## Webプッシュ通知 設定方法① ※アイコン追加

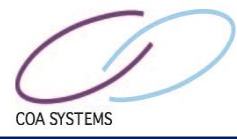

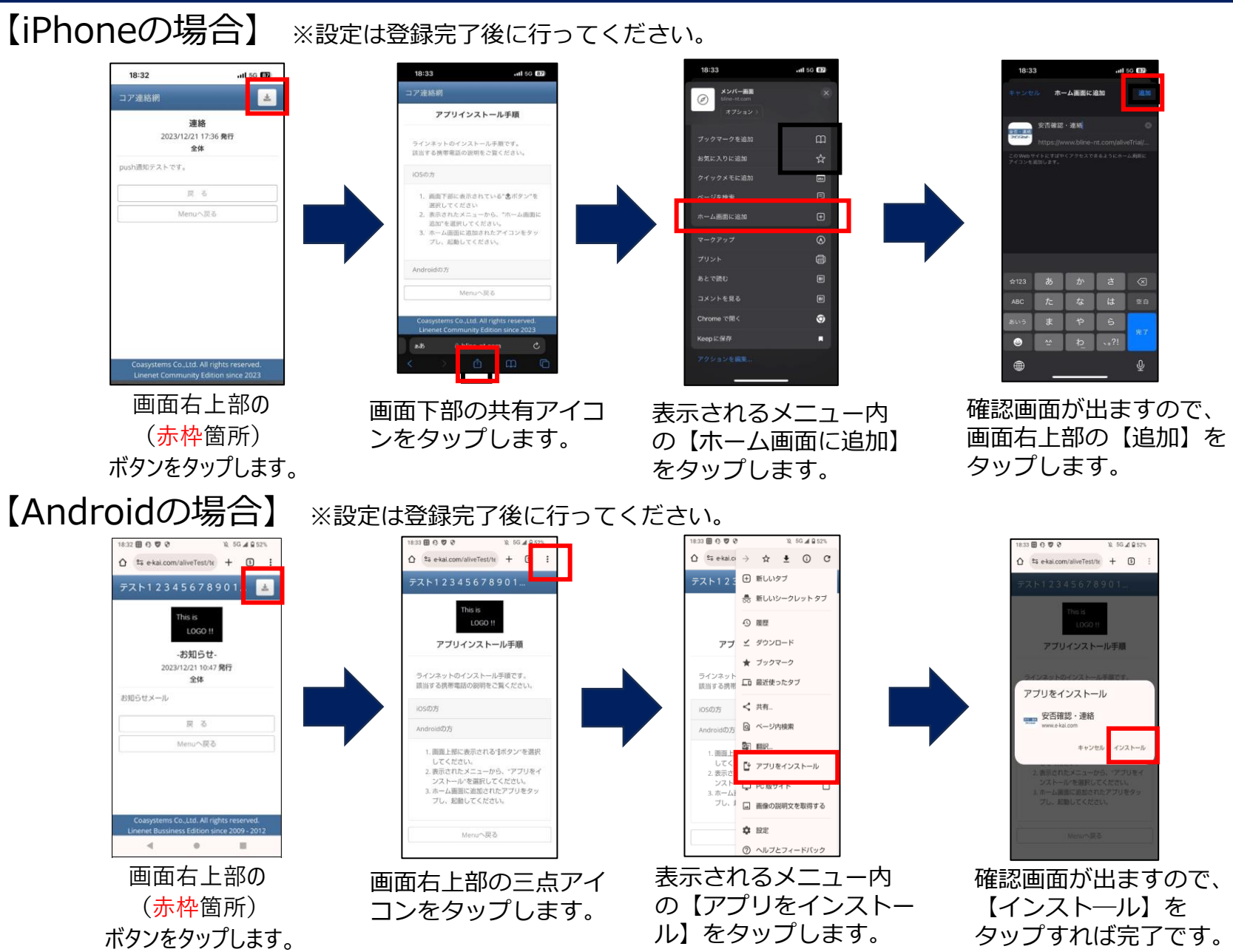

## Webプッシュ通知 設定方法② ※通知をオンに設定

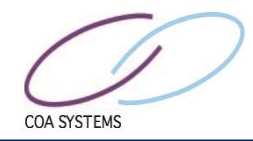

## ※①の設定が完了してから行ってください。

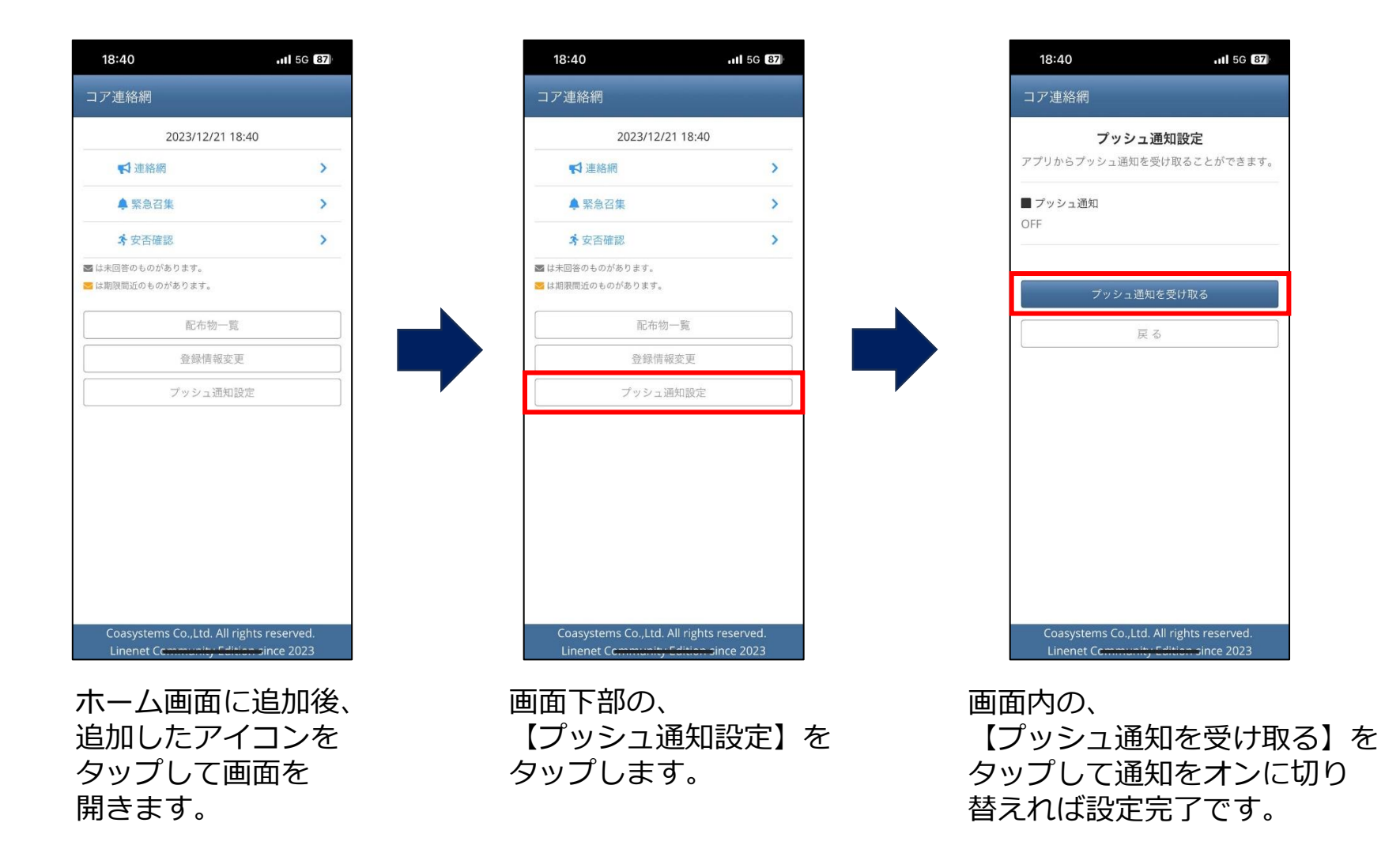